# Instalacja SAS Forecast Studio for Desktop

Zespół Wsparcia Technicznego, SAS Institute Polska

## **Wstep**

Dokument opisuje instalację i konfigurację produktu SAS Forecast Studio for Desktop. Jest to desktopowa wersja produktu SAS Forecast Server, z identycznym interfejsem użytkownika i prawie takimi samymi możliwościami.

Niniejszy dokument dostępny jest na naszej stronie internetowej pod adresem http://www.sas.com/pl\_pl/support/dokumenty.html

W przypadku dodatkowych pytań lub wątpliwości prosimy o kontakt z naszym zespołem. Jesteśmy do Państwa dyspozycji od poniedziałku do piątku, od 8.30 do 16.30, telefonicznie – **(22) 560 46 66**, bądź elektronicznie – [support@spl.sas.com.](mailto:support@spl.sas.com)

Prosimy o uwagi i spostrzeżenia, które pomogą nam w przygotowaniu kolejnych wersji tego dokumentu.

*Zespół Wsparcia Technicznego Centrum Technologii SAS Polska*

### Wymagania systemowe

SAS Forecast Studio for Desktop można zainstalować na 32 lub 64-bitowym systemie Microsoft Windows. Windows 7 musi być w wersji co najmniej Professional. W przypadku nowszych wersji Windows nie ma już takiego wymagania. Dokładniejsze informacje na temat wymagań systemowych znajdują się pod adresem [http://support.sas.com/idsearch?qt=spr:%229.4qq\\_FORECASTWOFRyy\\_%22+contenttype:%22System%20Re](http://support.sas.com/idsearch?qt=spr:%229.4qq_FORECASTWOFRyy_%22+contenttype:%22System%20Requirements%22&s1=3&la=en&qm=3&col=suppprd&ct=203012) [quirements%22&s1=3&la=en&qm=3&col=suppprd&ct=203012.](http://support.sas.com/idsearch?qt=spr:%229.4qq_FORECASTWOFRyy_%22+contenttype:%22System%20Requirements%22&s1=3&la=en&qm=3&col=suppprd&ct=203012)

### **Instalacja**

Instalacja oprogramowania odbywa się za pomocą aplikacji SAS Deployment Wizard. Aplikacja ta zawarta jest w SAS Software Depot, uruchamia się ją za pomocą programu setup.exe. Użytkownik instalujący oprogramowanie SAS na komputerze powinien mieć uprawnienia administratora. Wszystkie czynności administracyjne dotyczące oprogramowania SAS (instalacja hot fixów, dodatkowych komponentów etc.) powinny być wykonywane przy użyciu tego samego użytkownika.

Po uruchomieniu jako administrator programu setup.exe i wyborze języka należy wybrać opcję "Install SAS software".

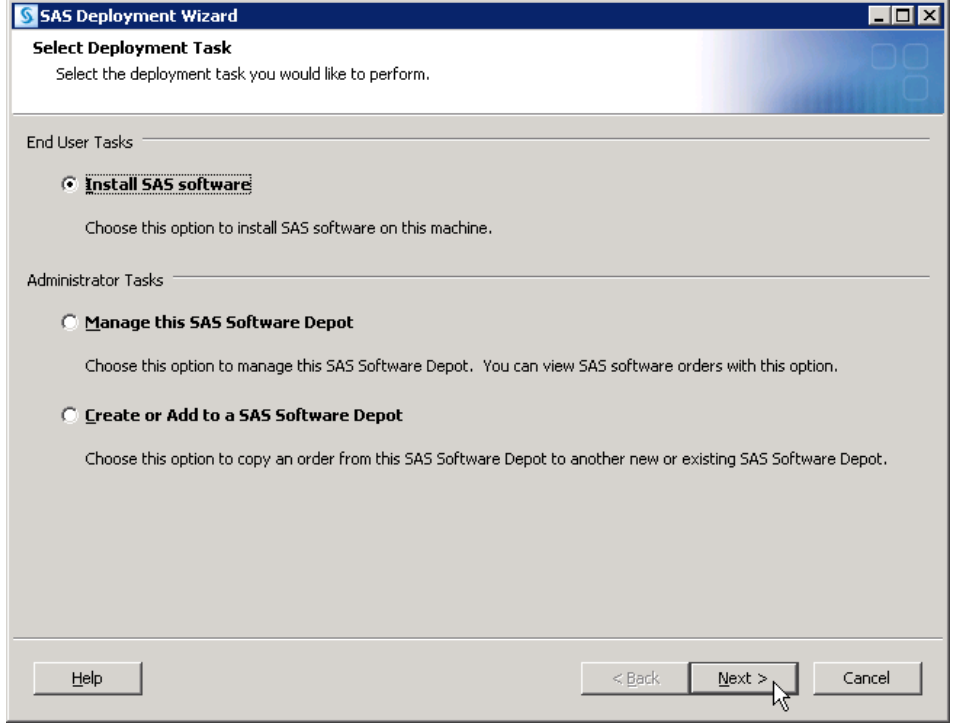

Następnie wskazujemy odpowiedni SAS Software Order (okienko pojawia się, jeśli w depocie mamy więcej niż jeden SAS Software Order).

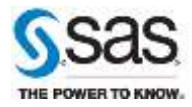

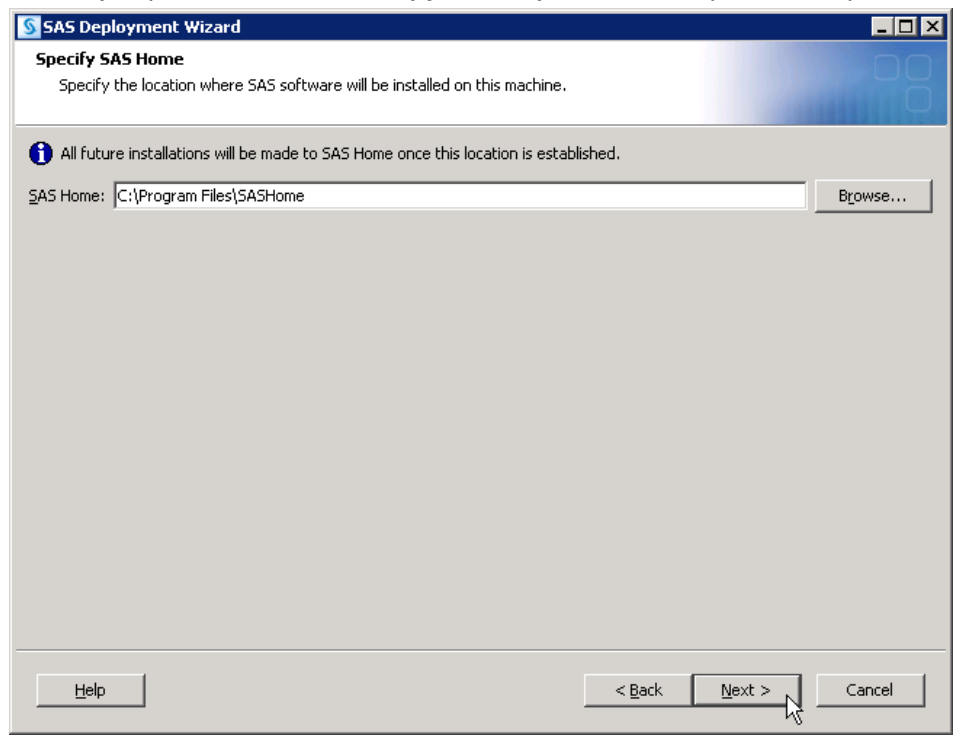

#### Zaznaczamy opcję "Install SAS Foundation and Related Software".

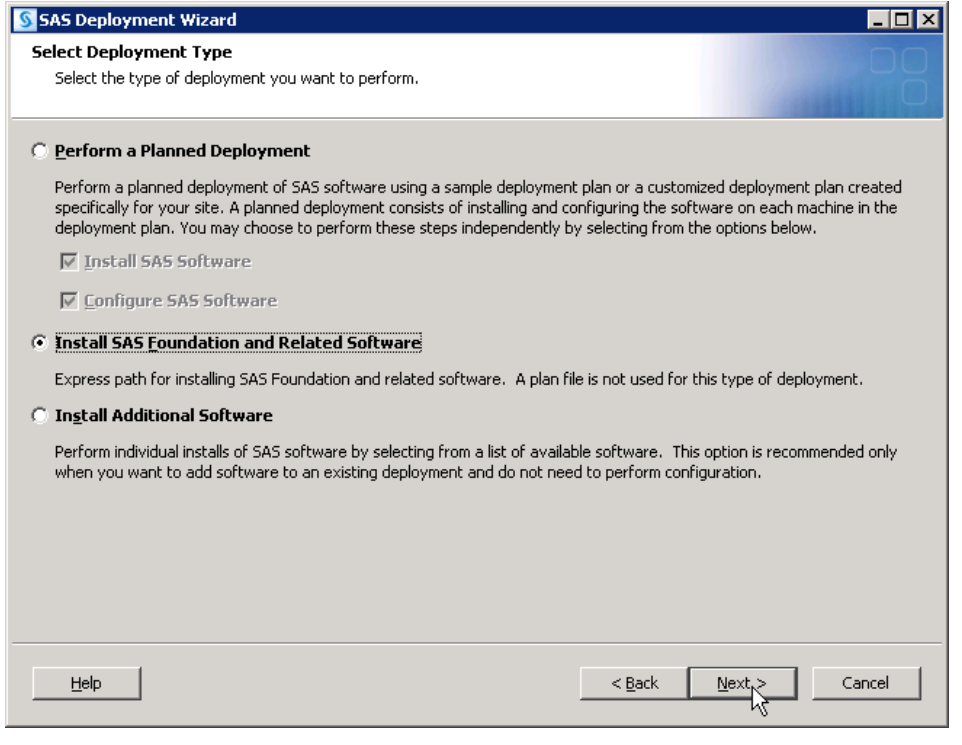

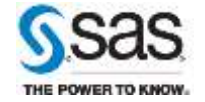

Widzimy listę komponentów, które zostaną zainstalowane. Najlepiej zostawić domyślny wybór komponentów. Należy się upewnić, że wybrane są następujące komponenty:

- SAS Forecast Batch Interface Java Components
- SAS Forecast Project Manager for Desktop
- SAS Forecast Studio for Desktop
- SAS Foundation

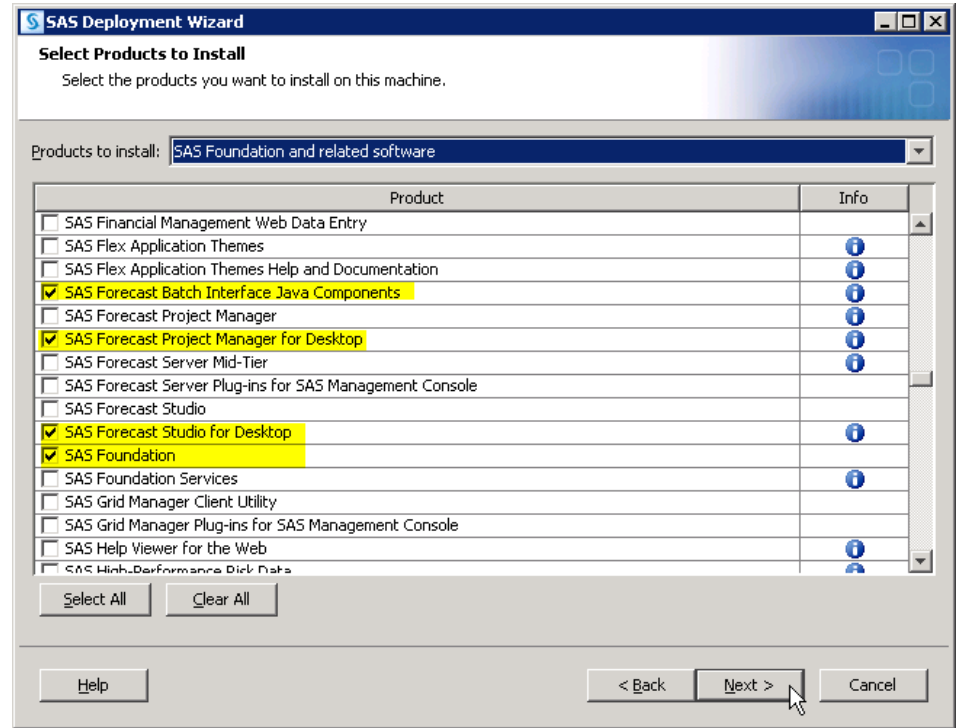

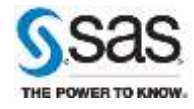

Wskazujemy plik licencyjny SAS Installation Data File (SID file).

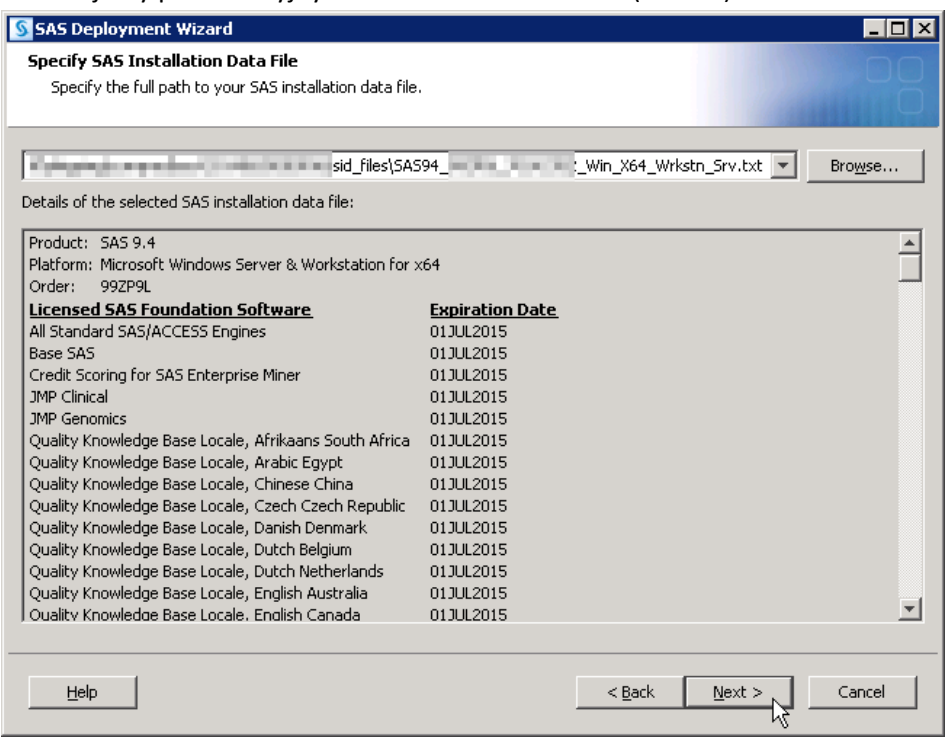

Wybieramy wersje językowe SAS, które chcemy zainstalować.

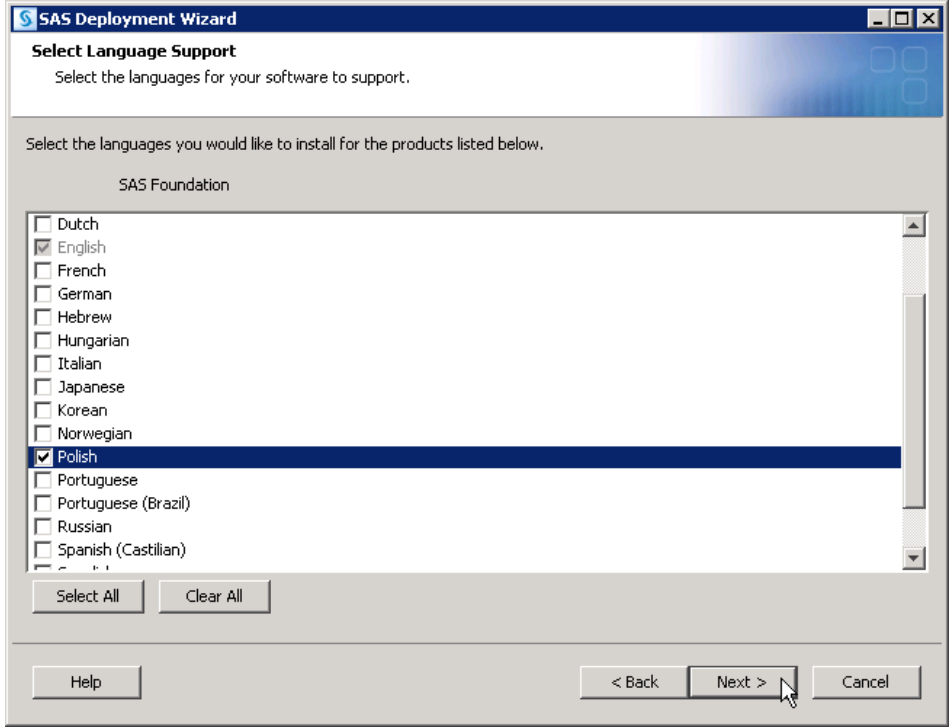

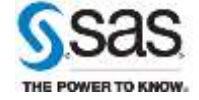

**Zespół Wsparcia Technicznego** SAS Institute Polska **Strona 5** z 9 [sas.com/poland](http://www.sas.com/poland)

Wybieramy odpowiednie ustawienia regionalne.

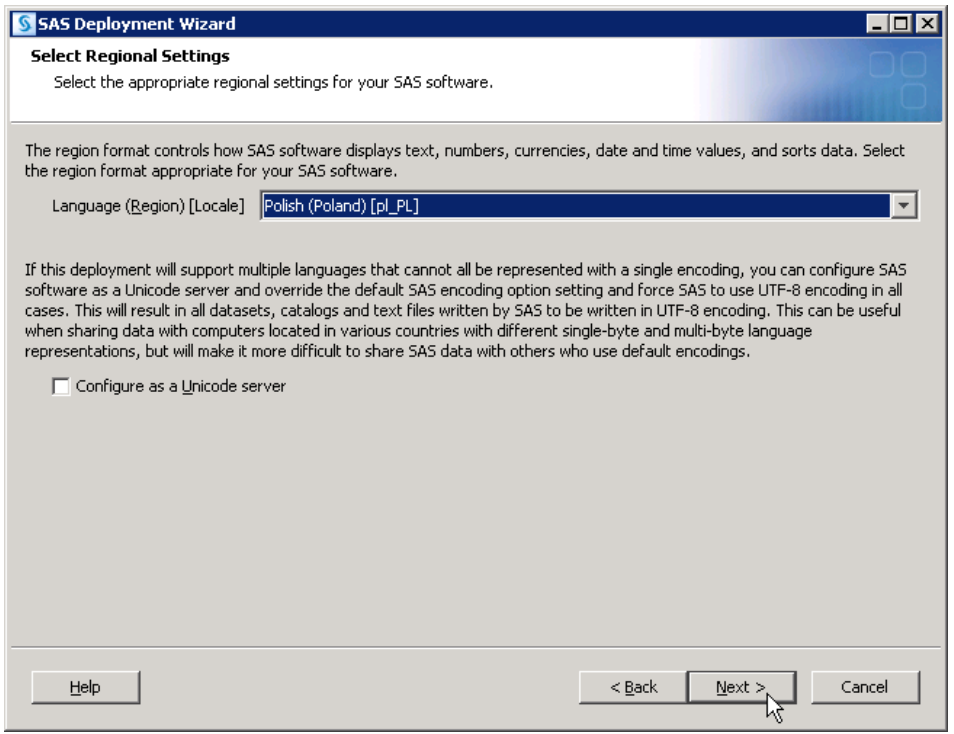

W pozostałych krokach zostawiamy opcje domyślne. SAS Environments URL zostawiamy niewypełniony. Opcję "Configure SAS Studio Basic" można ewentualnie odznaczyć.

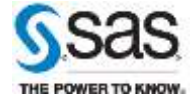

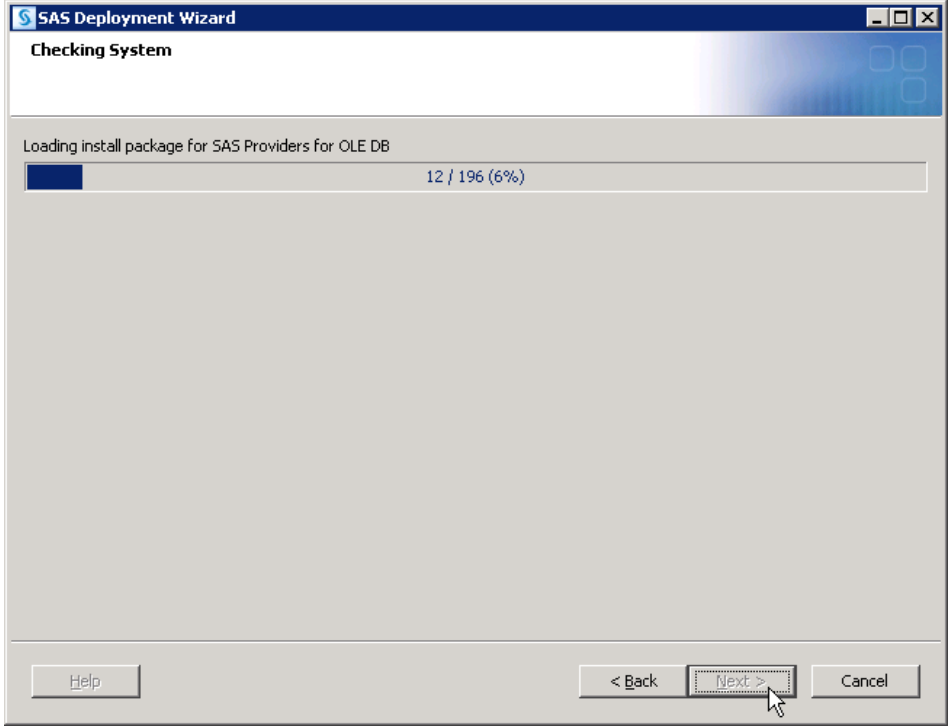

Instalator sprawdza też system plików ilość miejsca dostępnego na dysku.

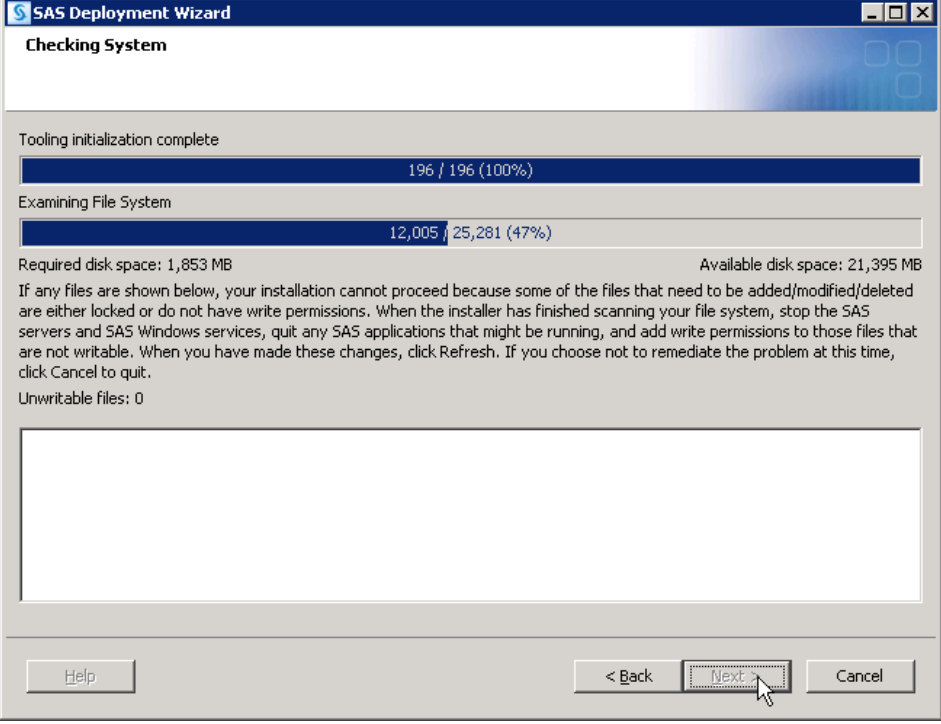

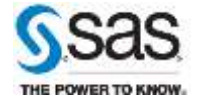

Na końcu ukazuje się okno "Deployment Summary". Naciskamy "Start", aby rozpocząć instalację. W pierwszym kroku sprawdzane są wymagania systemowe i ewentualnie doinstalowane potrzebne komponenty systemu Microsoft Windows. Przy instalacji niektórych z tych komponentów możliwe są wymagane restarty komputera. Jeśli po restarcie instalacja nie wznowi się automatycznie, należy jeszcze raz uruchomić "setup.exe", instalacja będzie wtedy kontynuowana.

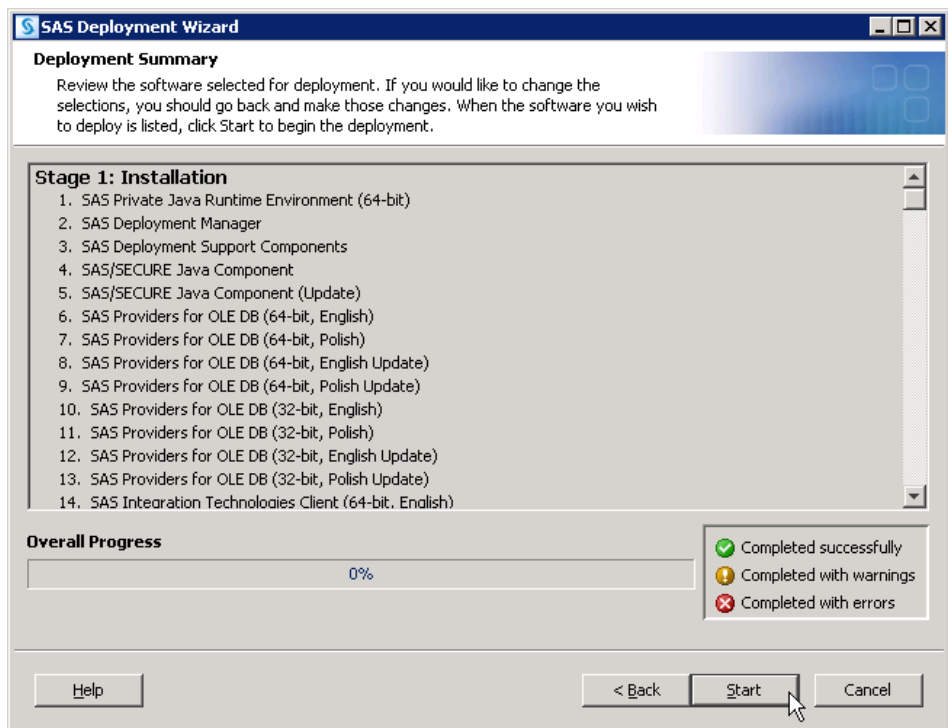

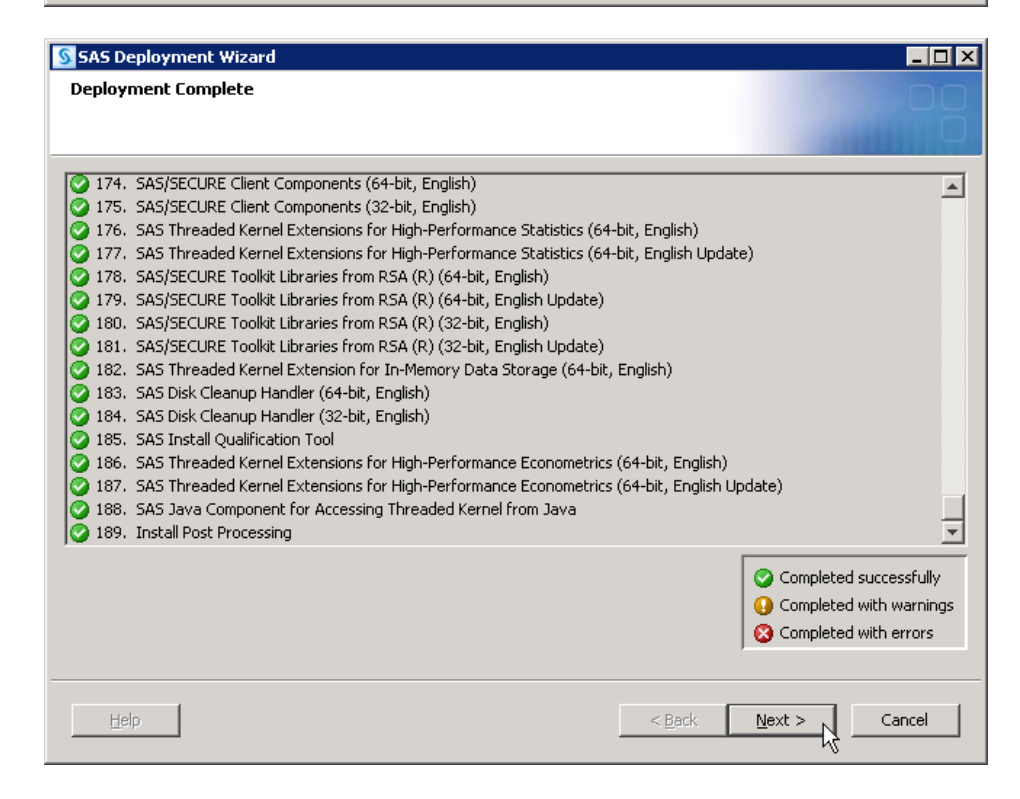

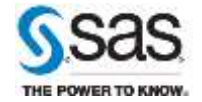

Po zakończonej instalacji w menu start stworzony zostanie skrót do aplikacji SAS Forecast Studio for Desktop.

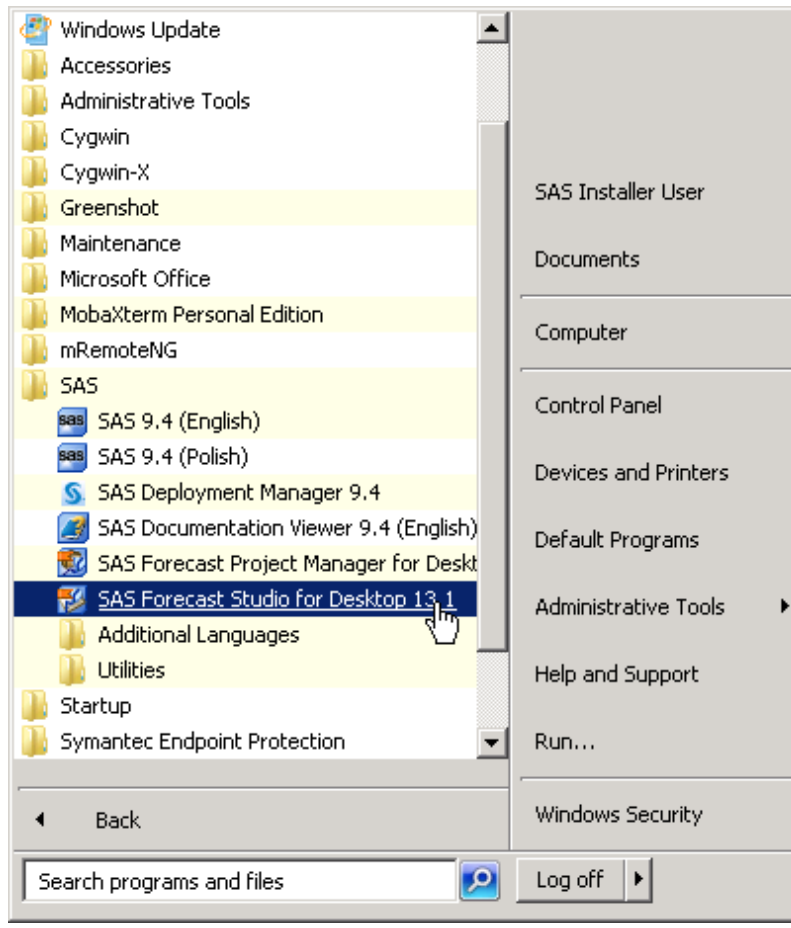

Jeśli na komputerze działa oprogramowanie antywirusowe to ze skanowania należy wyłączyć lokalizację biblioteki SAS WORK (domyślnie C:\Users\<identyfikator użytkownika>\AppData\Local\Temp\SAS Temporary Files) oraz pliki o następujących rozszerzeniach:

- .lck
- $•$ .sd2
- $\bullet$  .sc2
- .SPDS
- $•$  .sas $*$
- .utl
- .scr
- .spds9

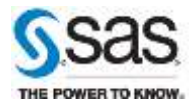